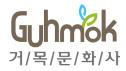

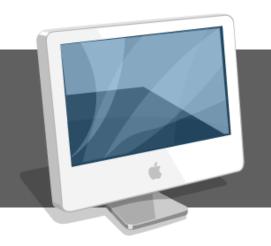

## **Online Manuscript Submission System**

- Manual for Authors

## INDEX

- I. Work Flow
- II. Log-in & User management
- III. Main menu for author users
- IV. Paper submission
- V. Checking the process
- VI. Result check and submission of the revised paper

#### I. Work Flow

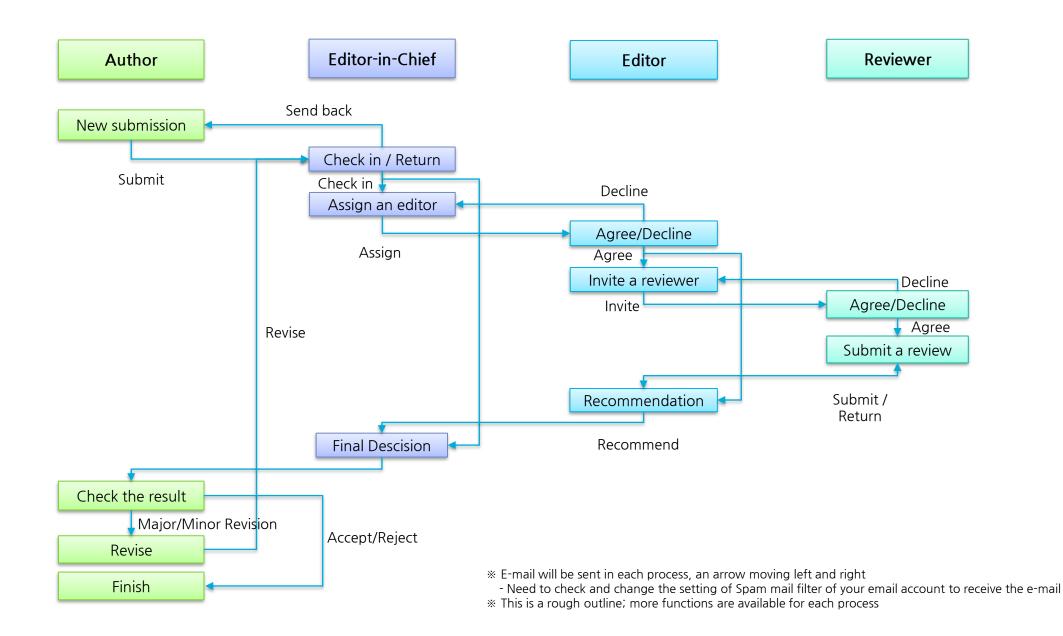

## II. Log-in & User management

| Menu                                    | Home                                              |                                                                                                    |                                                                                          |                                                                                                    |
|-----------------------------------------|---------------------------------------------------|----------------------------------------------------------------------------------------------------|------------------------------------------------------------------------------------------|----------------------------------------------------------------------------------------------------|
| Summary                                 | The main page of                                  | the manuscript submission s                                                                                | ystem                                                                                    | · Work Flow                                                                                                    |
|                                         | ournal of Advanc<br>ample site. Please do not use | ed Publishing Technolog<br>of for any purpose.                                                             | <b>y</b><br>34-5678 l pISSN : 1234-5678<br>한글                                            | <ol> <li>Enter your email (ID).</li> <li>Enter the password.</li> <li>You may save your email(ID) to your personal PC.</li> </ol>                                                                        |
|                                         | come to Journal of Advance                        | anuscript Submission Sy<br>ed Publishing Technology Online Manusc<br>ease login with your ID and Password. | /stem                                                                                    | <ul> <li>Page Description         <ul> <li>Sign up: You may sign up for an account. By default, you will be registered as an author.</li> <li>Find Password : When you forget the</li> </ul> </li> </ul> |
| The Journal<br>Advanced P<br>Technology |                                                   | Email Password Remember email (ID).                                                                        | Journal homepage<br>Instructions for author<br>Publication ethics<br>Contact information | password, you may reset it here.                                                                                                    |
|                                         |                                                   | Login<br>Sign up<br>Find password                                                                          |                                                                                          |                                                                                                    |

## II. Log-in & User management

| Menu                                                                               | Home > Sign-up (Register)                                                                                                    |                                                              |                                                                                                    |                                                                                                    |
|------------------------------------------------------------------------------------|----------------------------------------------------------------------------------------------------|--------------------------------------------------------------|----------------------------------------------------------------------------------------------------|----------------------------------------------------------------------------------------------------|
| Summary                                                                            | Register page                                                                                                    | • Work Flow<br>1) Confirm the user policy, and click         |                                                                                                    |                                                                                                    |
| We respect the priva                                                               | rivacy Policy<br>acy of our web site visitors. We do use information you provide to better serve                                                                                                    | Sign up<br>* We recommend that you use of<br>Personal inform | inly English for compatibility with other authors in the Manuscript Submission System.                                      | "Confirm" button<br>2) Fill out your information<br>3) Fileds marked with * are required.<br>4) Click "reCAPTCHA" and "Register". |
| policy in the future,<br>through registration<br>Guidance                          | this information belongs to you and that we must treat it accordingly. If there a<br>information concerning any such change will be posted on this webpage. Pers<br>is kept confidential and will not be disclosed to third parties except as may be<br>to Collection and Retention Period of P | Email (ID) * Password * Password confirmation *              | ex) email@example.com Between 8-20 charact Confirm Password                                                                 | 5) You may submit your paper as an author after the registration.                                                                 |
| <ul> <li>Optional Inforr</li> <li>Items to be pr</li> <li>Retention per</li> </ul> | ormation: Email, Title, Name, Office Phone, Affiliation, Country<br>mation: Degree, ORCID, Additional Email, Mobile Phone, Fax, Position, Departmer<br>eserved: Mandatory and optional information that you have consented to for collect<br>lod: 3 years                                       | Title *<br>First name *<br>Middle name                       | Dr. ~                                                                                                    | • Page Description<br>- reCAPTCHA : It is a security test to                                                                      |
| Protection<br>We are using its be                                                  | ct Information which Deals with Person<br>Tasks<br>at endeavors to prevent damage that may be incurred from the disclosure, misus<br>such purposes, has designated the company in charge of the management of pe                                                                                | Last name *                                                  | ex) Hong<br>rmation                                                                                                    | prevent automatic registration and                                                                                                |
| be responsible for th<br>Guhmok Publ<br>Telephone: +5<br>Email: yeonw              | information and, tor such purposes, has designated the company in charge of the management of<br>be responsible for the reflection of opinions and handling of complaints regarding personal informat<br>• Guhmok Publishing<br>• Teleptone: +82-22277-3324<br>• Email: yeonwook.kim@gmail.com  |                                                              | ex) Professor, Researche                                                                                                    | determine whether or not the user is human.                                                                                       |
|                                                                                    | ou signify your consent to our on-line privacy policy. If you do not agree to this p<br>right, at our discretion, to update, change, modify, add, or remove portions of th                                                                                                    | 1                                                            |                                                                                                    |                                                                                                    |
| 0                                                                                  | e to the collection and use of personal information.<br>ot <b>agree</b> to the collection and use of personal information.                                                                                                    | Postcode<br>Country *                                        | :: Country:: •                                                                                                    |                                                                                                    |
|                                                                                    | Confirm                                                                                                    | Check automatic<br>registration *                            | I'm not a robot<br>reCAPTCHA<br>Privacy - Terms This field check the automatic registration. Please click the check button. |                                                                                                    |
|                                                                                    |                                                                                                    | Fields marked with asterisk(*                                | ) are required.                                                                                                    |                                                                                                    |
|                                                                                    |                                                                                                    |                                                              |                                                                                                    |                                                                                                    |

## II. Log-in & User Management

| button.                                                                                                    | Menu    | Home > Reset Password                                                                                                    |                                                                                                    |  |  |
|----------------------------------------------------------------------------------------------------|---------|----------------------------------------------------------------------------------------------------|----------------------------------------------------------------------------------------------------|--|--|
| Email       ex) abc@example.com       2) Check the password that is sent to yo email (valid for 30 min.).         Find password       3) Reset your password after log-in.         Find your password through your email (ID).       Find your password through your email (ID).         If an email address that you write exists in database, your password will be e-mailed to you.       Page Description | Summary |                                                                                                    | • Work Flow<br>1) Enter your email address and click the                                                                                                 |  |  |
|                                                                                                    | En      | hail ex) abc@example.com Find password Find password Find your password through your email (ID). If an email address that you write exists in database, your password will be e-mailed to you. | <ul> <li>button.</li> <li>2) Check the password that is sent to your email (valid for 30 min.).</li> <li>3) Reset your password after log-in.</li> </ul> |  |  |

## II. Log-in & User Management

| Menu My A                                             | My Account > Update Personal Information / Change Password                                                                         |                                                                                                    |                                                                                                    |  |  |  |  |  |  |  |  |  |
|-------------------------------------------------------|----------------------------------------------------------------------------------------------------|----------------------------------------------------------------------------------------------------|----------------------------------------------------------------------------------------------------|--|--|--|--|--|--|--|--|--|
| Summary Upda                                          | te Personal Inform                                                                                                    | nation / Change Password                                                                                                    | •Work flow<br>1) Click "My page" on the upper right-                                                                                                    |  |  |  |  |  |  |  |  |  |
| Home Author My Page My information Change my password | * If you want to change passwor<br>Personal inform                                                                                 | nly English names for compatibility with other authors in the Manuscript Submission System.<br>d, please click 'My Password Change' on the left side.<br>ation | hand corner after log-in.                                                                                                    |  |  |  |  |  |  |  |  |  |
|                                                       | Email (ID) *<br>Current Password *<br>Title *<br>First name *<br>Aliddle name<br>Last name *<br>Degree<br>ORCID<br>Secondary email | author1@guhmok.com   Prof. ~   Junnsung   q   Q   Kim   Junnsung q Kim   You can not type directly into this field.   PH. D.   1234-4567-4568   Second@xxx.xxx | • Page Description<br>- Before you change your personal<br>information and a password, you must<br>enter your current password for security<br>reasons. |  |  |  |  |  |  |  |  |  |

## II. Log-in & User Management

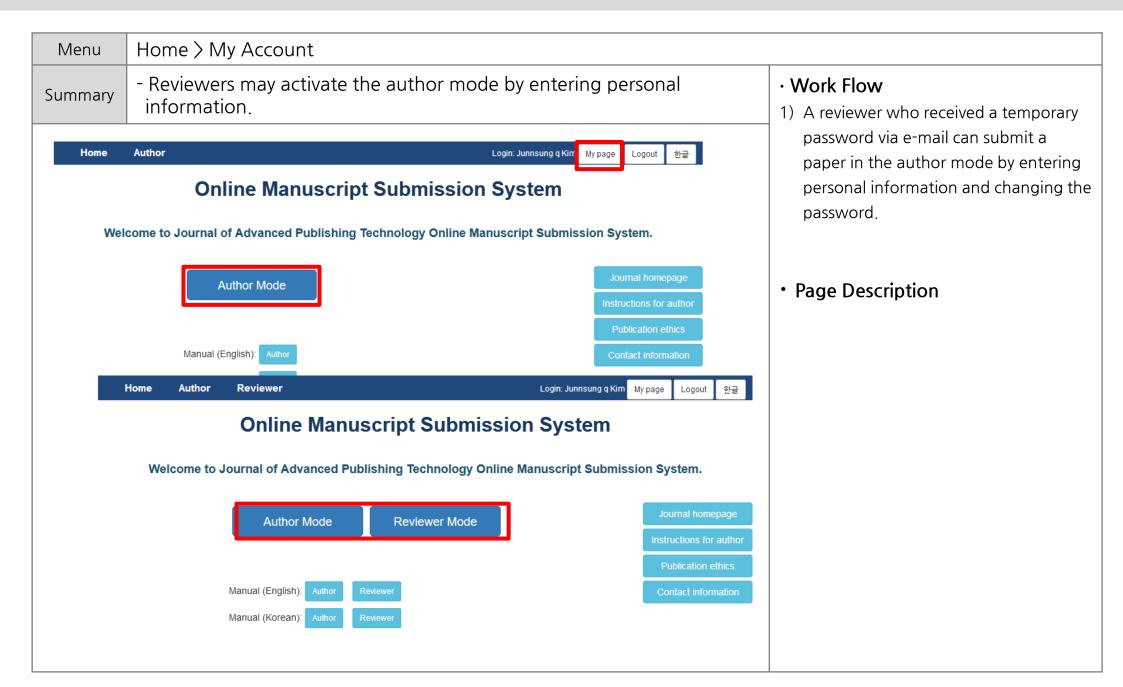

## III. Main menu for Author Users

| Menu    | Author > Main menu                                              | 1                                         |                                                                                                    |  |  |  |  |
|---------|-----------------------------------------------------------------|-------------------------------------------|----------------------------------------------------------------------------------------------------|--|--|--|--|
| Summary | Main menu for author users                                      | New submissions (primary)                 |                                                                                                    |  |  |  |  |
|         |                                                                 | - Submit New Manuscript                   | Submitting a new paper                                                                                    |  |  |  |  |
| Author  | Manual (English) Manual (Korean)                                | - Incomplete Submissions                  | A list of papers which are in the process of revision                                                     |  |  |  |  |
| New S   | Submissions                                                     | - Submissions Sent Back to<br>Author      | A list of declined papers. You may re-<br>submit the revised paper which reflects<br>the cause of return. |  |  |  |  |
| Incompl | New Manuscript<br>lete Submissions (10)                         | - Submissions Being Processed             | A list of submitted papers. The progress can be checked.                                                  |  |  |  |  |
|         | sions Sent Back to Author (0) sions Being Processed (2)         | Revisions (2 <sup>nd</sup> or more)       |                                                                                                    |  |  |  |  |
|         |                                                                 | - Submissions Needing Revision            | Submit a revised paper                                                                                    |  |  |  |  |
| Revis   | ions                                                            | - Incomplete Submissions Being<br>Revised |                                                                                                    |  |  |  |  |
| Incompl | ete Submissions Being Revised (0)<br>ns Sent Back to Author (0) | - Revisions Sent Back to Author           | A list of reclined papers                                                                                 |  |  |  |  |
|         | ns Being Processed (1)                                          | - Revisions Being Processed               | A list of submitted papers                                                                                |  |  |  |  |
|         |                                                                 | Completed                                 |                                                                                                    |  |  |  |  |
| Comp    |                                                                 | - Submissions with a Decision             | A list of papers that final decision has been made                                                        |  |  |  |  |
|         | sions with a Decision (4)<br>sions with Withdrawal (4)          | - Submissions with Withdrawal             | - Withdrawn or deleted paper                                                                              |  |  |  |  |

| Menu<br>Summary | New submissions > Submit New Manuscript> Author Checklist<br>- Checking a required checklist before submitting a paper. | Work Flow     1) Review the checklist and check all item     2) Press Confirm to proceed to the next     step. |  |  |  |
|-----------------|----------------------------------------------------------------------------------------------------|----------------------------------------------------------------------------------------------------|--|--|--|
| A               | Author Checklists                                                                                                    | · Page Description                                                                                             |  |  |  |
| lf y            | you want to submit manuscript, please read and confirm all checklists.                                                  |                                                                                                    |  |  |  |
|                 | 1. This paper has not been and will not be published in any other journal.                                              |                                                                                                    |  |  |  |
|                 | 2. This paper follows the format of the submission guideline.                                                           |                                                                                                    |  |  |  |
|                 | 3. This work follows the Research and Publication Ethics.                                                               |                                                                                                    |  |  |  |
|                 | 4. Co-authors did their meaningful role in this paper.                                                                  |                                                                                                    |  |  |  |
|                 | 5. Any research funds, sponsorship, or grants was acknowledged in this paper.                                           |                                                                                                    |  |  |  |
|                 | 6. The Copyright Transfer Agreement has been signed by all authors.                                                     |                                                                                                    |  |  |  |
|                 | 7. All conflict of interests is written in this paper.                                                                  |                                                                                                    |  |  |  |
|                 | Confirm                                                                                                    |                                                                                                    |  |  |  |
|                 |                                                                                                    |                                                                                                    |  |  |  |
|                 |                                                                                                    |                                                                                                    |  |  |  |

| ummary - A p                                                                                |                                                                                              | type and categories for a paper                                                                                         | · Work Flow                                                                                                    |
|---------------------------------------------------------------------------------------------|----------------------------------------------------------------------------------------------|----------------------------------------------------------------------------------------------------|----------------------------------------------------------------------------------------------------|
| Submission<br>1. Manuscript Type &<br>Category                                              | Select the Article Type or C                                                                 | Type & Category<br>ategory related to your manuscript. If you want a process of urgency, you may need to pay additional | <ol> <li>Select whether the paper is urgent or<br/>not.</li> <li>Select a type of the paper.</li> <li>Select multiple applicable categories.</li> <li>Press "Save" to save.</li> </ol> |
| 2. Title & Abstract                                                                         | charge according as the ter                                                                  | of Journal.                                                                                                    | 5) Press "Next" to proceed.                                                                                                    |
| 3. Author                                                                                   | Type *                                                                                       | Original Article                                                                                                    |                                                                                                    |
| <ol> <li>Additional Information</li> <li>File Upload</li> <li>Submission Preview</li> </ol> | Category * Interest part A<br>Interest part B<br>Interest part C<br>Interest part D<br>Other |                                                                                                    | <ul> <li>Page Description</li> <li>An urgent paper may incur additional<br/>charge according as the term of journ</li> </ul>                                                           |
|                                                                                             |                                                                                              | Save Next                                                                                                    |                                                                                                    |
|                                                                                             |                                                                                              |                                                                                                    |                                                                                                    |
|                                                                                             |                                                                                              |                                                                                                    |                                                                                                    |
|                                                                                             |                                                                                              |                                                                                                    |                                                                                                    |
|                                                                                             |                                                                                              |                                                                                                    |                                                                                                    |

| Menu                                                     | New su     | New submissions > Submit New Manuscript> Title & Abstract                                    |                                                                   |                                                                                                    |  |  |  |  |  |  |
|----------------------------------------------------------|------------|----------------------------------------------------------------------------------------------|-------------------------------------------------------------------|----------------------------------------------------------------------------------------------------|--|--|--|--|--|--|
| Summary                                                  | - Subn     | nitting basic infor                                                                          | mation including a title and an abstract                          | • Work Flow<br>1) Enter a title, a running title, an abstract                                                                                                    |  |  |  |  |  |  |
| Submission<br>1. Manuscr<br>Category                     | ipt Type & | Title & Abstra                                                                               | a <b>ct</b><br>t. You cannot submit a manuscript without a title. | and keywords<br>2) Press "Save" button to save.<br>3) Press "Next" button to move on.                                                                                                    |  |  |  |  |  |  |
| 2. Title & A                                             | Abstract   | Title (English) *                                                                            | (0 words)                                                         | Page Description                                                                                                    |  |  |  |  |  |  |
| 3. Author<br>4. Additiona<br>5. File Uplo<br>6. Submissi |            | Running Title (English) *<br>(within 10 words)<br>Abstract (English) *<br>(within 250 words) | (0 words)                                                         | <ul> <li>If an academic journal regulated word counts for a title, a running title and an abstract, it won't proceed until you follow the regulation.</li> <li>The fields with * mark are mandatory to fill in, otherwise it won't proceed.</li> </ul> |  |  |  |  |  |  |
|                                                          |            | Keywords (English) *<br>(3-7 keywords)                                                       | Paragraphs: 0, Words: 0/250                                       |                                                                                                    |  |  |  |  |  |  |
|                                                          |            |                                                                                              |                                                                   |                                                                                                    |  |  |  |  |  |  |

| Menu    | New submis                                                                                                    | sions > Su                                            | ubmit Ne                                          | w Manuso                | cript> Autł                   | nor    |  |  |  |  |
|---------|----------------------------------------------------------------------------------------------------|-------------------------------------------------------|---------------------------------------------------|-------------------------|-------------------------------|--------|--|--|--|--|
| Summary | - Enter information of an author & an affiliation                                                                                                    |                                                       |                                                   |                         |                               |        |  |  |  |  |
|         | Author & A                                                                                                    |                                                       | -                                                 | ot be revised after sul | omission.                     |        |  |  |  |  |
|         | <ol> <li>Add Author : Click 'Ad</li> <li>Add Affiliation : Click</li> <li>Save Affiliation Numb</li> <li>Confirm 'Author Information Confirm 'Author Information</li> </ol> | 'Add Affiliation' button<br>per : Click appropriate / | and fill out the forms                            |                         | n Number' button.             |        |  |  |  |  |
|         | Author                                                                                                    | Gildong Hong <sup>1</sup> , Doe                       | John <sup>1,2</sup>                               |                         |                               |        |  |  |  |  |
|         | Affiliation                                                                                                    |                                                       | , Seoul 12345, Korea, I<br>v York 12345, United S |                         |                               |        |  |  |  |  |
|         | Author List                                                                                                    |                                                       |                                                   |                         |                               |        |  |  |  |  |
|         | Order                                                                                                    |                                                       | Name                                              | ORCID                   | Affiliation Edit              | Delete |  |  |  |  |
|         | 1                                                                                                    |                                                       | dong Hong 12<br>rst Author]                       | 234-1234-1234-1234      | <pre>     I Edit     Z </pre> | Delete |  |  |  |  |
|         | 2                                                                                                    |                                                       | Doe John 12<br>ponding Author]                    | 234-1234-1234-1234      | <pre>     I Edit     Z </pre> | Delete |  |  |  |  |
|         | Add Author ① Affiliation List                                                                                                    |                                                       |                                                   | (                       | 3                             |        |  |  |  |  |
|         | Order                                                                                                    | Affiliation                                           | City Postco                                       | de Country              | Edit                          | Delete |  |  |  |  |
|         | 1 <u>^</u> G                                                                                                    | uhmok Publishing                                      | Seoul 12345                                       | 5 Korea, Repub          | lic of Edit                   | Delete |  |  |  |  |
|         | 2 ^ ~                                                                                                    | ABC University                                        | New York 12345                                    | 5 United Stat           | es Edit                       | Delete |  |  |  |  |
|         | Add Affiliation                                                                                                    | 2<br>Previo                                           | us Save Affiliatio                                | (4)                     |                               |        |  |  |  |  |

| Menu    | New submissions > Submit New Manuscript> Additional Information                                                                                                    |                                                                                                    |  |  |  |  |  |  |  |
|---------|----------------------------------------------------------------------------------------------------|----------------------------------------------------------------------------------------------------|--|--|--|--|--|--|--|
| Summary | - Write a cover letter and the reviewer list to suggest or oppose.                                                                                                    | Work Flow                                                                                                    |  |  |  |  |  |  |  |
| Su      | dditional Information<br>ggested & Opposed Reviewer List (Optional)<br>gest or oppose reviewer to your manuscript if you want.<br>uggested & Opposed Reviewer                                                                         | <ol> <li>If there is an reviewer you wish to<br/>suggest or oppose, fill out "reviewer list".</li> <li>Complete the cover letter to an editor.</li> <li>Save funding information and more.</li> <li>(Depending on the journal settings,<br/>additional information configuration may</li> </ol>                                                                     |  |  |  |  |  |  |  |
|         | Name ORCID Email Affiliation Country Type Short Reason Edit Delete No data saved                                                                                                    | vary.)                                                                                                    |  |  |  |  |  |  |  |
| Ple     | ase enter the Cover Letter to the Editor.<br>★                                                                                                    | <ul> <li>Page description</li> <li>The "reviewer list" is optional.</li> <li>The editor may not conduct a review<br/>reflecting the reviewer.</li> <li>Make sure to press "save" button after<br/>completing the cover letter (if you don't<br/>click "save" button before you move on to<br/>the reviewer list, the cover letter may not<br/>be saved.)</li> </ul> |  |  |  |  |  |  |  |
| Ple     | nding information<br>ase enter the funder name and the grant number. Editors may restrict from adding or editing funds information not written<br>e later.<br>• This manuscript has not received any funding.) Insert example comment |                                                                                                    |  |  |  |  |  |  |  |

This manuscript has not received any funding.aaa

| Menu                                                                                                    | New su  | bmissio                                                                                                    | ons >        | Submit              | New M          | lanuscript    | > File Upload      |                                                                                                    |        |                                       |
|----------------------------------------------------------------------------------------------------|---------|----------------------------------------------------------------------------------------------------|--------------|---------------------|----------------|---------------|--------------------|----------------------------------------------------------------------------------------------------|--------|---------------------------------------|
| Summary                                                                                                    | - Uploa | adina r                                                                                                    | nanus        | cript file          | S              | Work Flow     |                    |                                                                                                    |        |                                       |
| ,                                                                                                    | opiet   | i anng i                                                                                                    |              | , en pe me          |                |               |                    |                                                                                                    |        | 1) Click "instructions for author" or |
| Submission  1. Manuscript Type & Category  2. Title & Abstract  3. Author  4. Additional Information  5. File Upload  6. Submission Preview |         | File Upload         Please upload all the files to publish and review it.         Files marked with an asterisk (*) in the entry are mandatory.         Please do not enter author information in the description field. (Reviewers can see it.)         You can download the template file from the link on the journal site below.         Please upload only one Manuscript File.         Journal homepage         Instructions for author         Copyright transfer agreement         Mespond to Reviews         File         File (with Author Details)         File         File         File         File         Save |              |                     |                |               |                    | <ul> <li>"copyright transfer agreement" button<br/>to download the document for the<br/>template and the form.</li> <li>2) Select the type of the file you wish to<br/>upload; fill out "Description"<br/>information</li> <li>Please do not enter the author's<br/>information in "Description" section.</li> <li>3) Click "select file" button to attach the<br/>file and click "save" to upload the file;<br/>you may see the uploaded file on the<br/>file list.</li> <li>Page Description         <ul> <li>Any item marked with * should be<br/>submitted.</li> </ul> </li> </ul> |        |                                       |
|                                                                                                    |         | Order                                                                                                    | Item         | File Name           | File Size      | Description   | Last modified date | Edit                                                                                                    | Delete |                                       |
|                                                                                                    |         | No data saved                                                                                                    |              |                     |                |               |                    |                                                                                                    |        |                                       |
|                                                                                                    |         | ∦ If you wa                                                                                                    | ant to chang | e file, please dele | ete and upload | d again.      |                    |                                                                                                    |        |                                       |
|                                                                                                    |         |                                                                                                    |              |                     |                | Previous Next |                    |                                                                                                    |        |                                       |

| Menu                                     | New       | submissions $>$                | Submit Ne            | w Manu                             | script> Subn                           | nission Pr                                               | eview                         |                                                               |
|------------------------------------------|-----------|--------------------------------|----------------------|------------------------------------|----------------------------------------|----------------------------------------------------------|-------------------------------|---------------------------------------------------------------|
| Summary                                  | - Re      | viewing a pape                 | er before su         | ubmissior                          |                                        | • Work Flow<br>1) Check again if the entered information |                               |                                                               |
| Manuscript                               | Informa   | ation                          |                      |                                    |                                        |                                                          |                               | is correct.<br>2) You may check if there are similar          |
| Manuscrip                                | pt ID     | DR-2017-00013                  |                      |                                    |                                        |                                                          |                               |                                                               |
| Degree (Date submitted) 1st (2017-04-24) |           | Author Infor                   | mation               |                                    |                                        |                                                          | papers that have already been |                                                               |
| Status (Date changed) Process ended      |           | Process ended (2017-04-25)     | Author               | Gildong Hong <sup>1</sup> , Doe Jo | 5hn <sup>1,2</sup>                     |                                                          |                               | published via Google and Pubmed.                              |
| Editor-In-Chief (Date invited)           |           | Ka-ram middle Kim (2017-04-25) | Affiliation          |                                    | Seoul 12345, Korea, Republic of        |                                                          |                               | 3) When the verification is completed,                        |
| Editor (Date i                           | invited)  | Ilkook Song (2017-04-25)       |                      |                                    | York 12345, United States              |                                                          |                               | click "Submit" to submit the paper.                           |
| Manuscript                               | Type &    | Category                       | Additional In        | formation                          |                                        |                                                          |                               |                                                               |
| Urgenc                                   |           | Urgent Manuscript              | Cover letter         |                                    |                                        |                                                          |                               | Daga Description                                              |
| Туре                                     |           | Book Review                    | Funding information  | This manuscript has                | not received any funding.aaa           |                                                          |                               | Page Description                                              |
| Categor                                  |           |                                | Conflict of interest | No potential conflict o            | f interest relevant to this article wa | as reported.bbb                                          |                               | <ul> <li>If there is any insufficient information,</li> </ul> |
|                                          |           |                                | IRB approval         | This manuscript does               | not require IRB approval becaus        | e there are no human part                                | icipants.ccc                  | the warning window may pop up. In                             |
| Title & Abst                             | tract     |                                | Suggested & Op       | oosed Reviewer                     |                                        |                                                          |                               | this case, you can submit after filling                       |
| Title (Engl                              | lish)     | korean test                    | Name ORC             | D Email                            | Affiliation Count                      | гу Туре                                                  | Short Reason                  | out the necessary information.                                |
| Running Title (                          | (English) | as                             |                      |                                    | No data saved                          |                                                          |                               |                                                               |
| Abstract (En                             | nglish)   | as                             | File Upload          |                                    |                                        |                                                          |                               |                                                               |
| Keywords (E                              | nglish)   | sa; as; as                     | Order                | Item                               | File Name                              | File Size Descriptio                                     | on Last modified date         |                                                               |
|                                          |           |                                | -                    | with Author Details)               | kjps-2018-00001-TIT-aa.pdf             | 21KB                                                     | Jul 03, 2018                  |                                                               |
|                                          |           |                                |                      | (without Author Details)           | kips-2018-00001-MAN-bb.pdf             | 20KB                                                     | Jul 03, 2018                  |                                                               |
|                                          |           |                                | 3 Copyright          | Fransfer Agreement                 | kjps-2018-00001-COP-aa.pdf             | 21KB                                                     | Jul 03, 2018                  |                                                               |
|                                          |           |                                |                      |                                    |                                        |                                                          |                               |                                                               |
|                                          |           |                                | Related Artic        | le already F                       | Published                              |                                                          |                               |                                                               |
|                                          |           |                                | Google Scholar       | Search throu                       | ugh Author's Name                      | Search through N                                         | lanuscript's Title            |                                                               |
|                                          |           |                                | PubMed               | Search throu                       | ugh Author's Name                      | Search through N                                         | lanuscript's Title            |                                                               |
|                                          |           |                                |                      |                                    | Previous                               |                                                          |                               |                                                               |

| Menu                                          | New submissions > Incomplete Submissions                      |                           |                              |       |                             |                            |                                                                                                    |
|-----------------------------------------------|---------------------------------------------------------------|---------------------------|------------------------------|-------|-----------------------------|----------------------------|----------------------------------------------------------------------------------------------------|
| Summary                                       | - Paper in process or in revision process (before submission) |                           |                              |       |                             |                            | • Work Flow<br>1) If the paper is not submitted during the<br>process or if it is decided to be revised, it                                                        |
|                                               | plete Sub<br>sion List                                        | omissions                 |                              |       | Move to Previous Menu       |                            | <ul> <li>appears on the "Incomplete Submissions"<br/>list.</li> <li>2) The paper can be revised and<br/>submitted through "Edit/submit<br/>Manuscript".</li> </ul> |
|                                               | Action                                                        | Manuscript<br>ID          | Type<br>(Urgency)            | Title | Status<br>(Date changed)    | Author<br>(Date submitted) | <ul> <li>3) The paper can be removed by "remove Submission".</li> <li>4) Contained in "Latter"</li> </ul>                                                          |
| Edit/Submit Manu<br>Remove Submiss<br>Letters |                                                               | kjps-2018-<br>00001 (1st) | Original Article<br>(Normal) |       | Unsubmitted<br>(2018-01-25) | 연욱 김<br>(No Date)          | <ul> <li>4) Sent email can be checked in "Letters".</li> <li>Page Description</li> </ul>                                                                           |
| Edit/Submit Manu<br>Remove Submiss<br>Letters |                                                               | jce-2017-<br>00019 (1st)  | Original Article<br>(Normal) | test  | Unsubmitted<br>(2017-12-21) | 연욱 김<br>(No Date)          | - If you agree to revise the paper, the paper will be moved to the " Incomplete Submissions".                                                                      |
| Edit/Submit Manu<br>Remove Submiss<br>Letters |                                                               | DR-2017-<br>00019 (1st)   | Original Article<br>(Normal) |       | Unsubmitted<br>(2017-11-02) | 연욱 김<br>(No Date)          | - The progress of the paper can be check<br>from the status menu.                                                                                                  |
| Edit/Submit Manu<br>Remove Submiss<br>Letters |                                                               | DR-2017-<br>00016 (1st)   | Original Article<br>(Normal) |       | Unsubmitted<br>(2017-08-01) | 연욱 김<br>(No Date)          |                                                                                                    |
| Edit/Submit Manu<br>Remove Submiss<br>Letters |                                                               | DR-2016-<br>00010 (1st)   | Original Article<br>(Normal) |       | Unsubmitted<br>(2016-12-12) | 연욱 김<br>(No Date)          |                                                                                                    |
| Remove Submiss                                |                                                               |                           | -                            |       |                             |                            |                                                                                                    |

| Menu                                                                                                    | New subr                                                                                                    | nissions > S             | ubmissions                   | Sent Back to Aut  | hor                      |                                   |                                                                                                    |
|----------------------------------------------------------------------------------------------------|----------------------------------------------------------------------------------------------------|--------------------------|------------------------------|-------------------|--------------------------|-----------------------------------|----------------------------------------------------------------------------------------------------|
| Summary                                                                                                    | - An editorial office will check things that need to be revised and send you back before the paper get reviewed by a reviewer. |                          |                              |                   |                          |                                   | • Work Flow<br>1) The paper from the editor will be<br>returned to you, if it is applicable.                                                                                                    |
| Submissions Sent Back to Author Move to Previous Menu                                                                                                    |                                                                                                    |                          |                              |                   |                          |                                   | <ul> <li>2) You may confirm or reject to revise<br/>through "Agree/decline to revise".</li> <li>3) You may withdraw your paper from<br/>"withdraw Submission".</li> <li>4) Sent email can be checked in "Letters".</li> </ul> |
|                                                                                                    | Action                                                                                                    | Manuscript<br>ID         | Type<br>(Urgency)            | Title             | Status<br>(Date changed) | Author<br>(Date submitted)        | • Page Description<br>- If you agree to revise the paper, the                                                                                                    |
| Agree/Decline to Re<br>View Submission<br>Withdraw Submission<br>Letters                                                                                                    |                                                                                                    | pss-2018-<br>00003 (1st) | Original Article<br>(Normal) | Phonetics of KSSS | (2018-07-03)             | Ka-ram middle<br>Kim<br>(No Date) | paper will be moved to the "Incomplete<br>Submissions".                                                                                                    |
| Search Option         The number of submission which is now searched : 1         :: Degree :: •       :: Type :: •       :: Status :: •       :: Final Decision :: •         Title       •       Search |                                                                                                    |                          |                              |                   |                          |                                   |                                                                                                    |
|                                                                                                    |                                                                                                    |                          |                              |                   |                          |                                   |                                                                                                    |

## V. Check the process

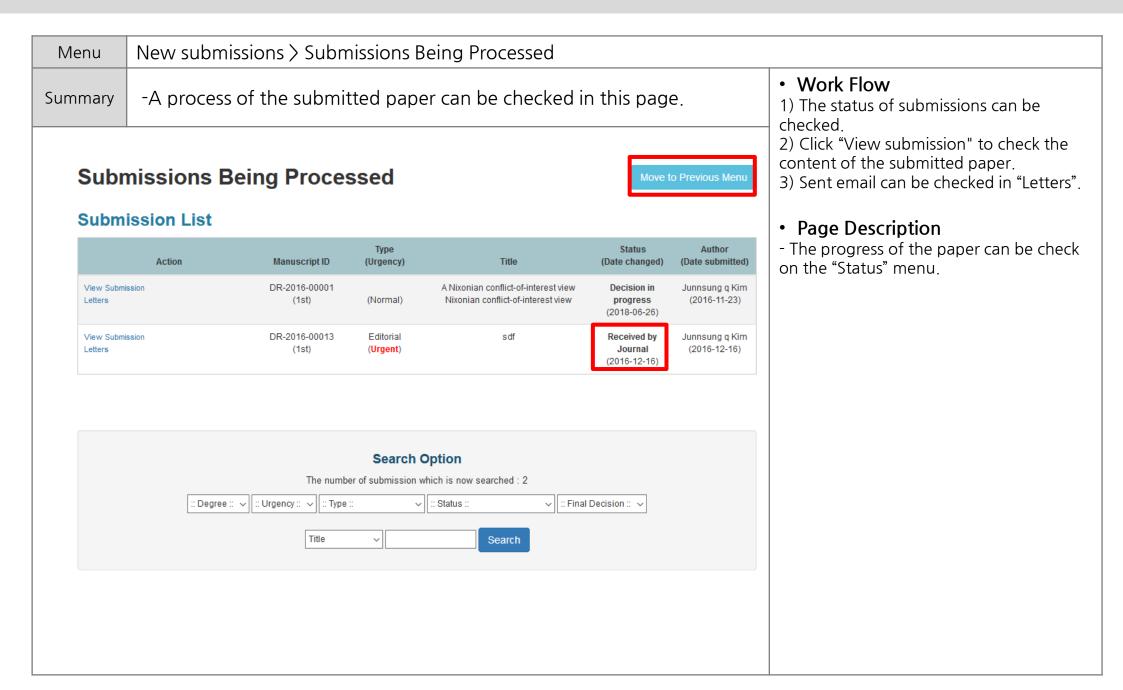

| Menu                    | Revisions                                                                                                    |                                                                                                    |
|-------------------------|----------------------------------------------------------------------------------------------------|----------------------------------------------------------------------------------------------------|
| Summary                 | <ul> <li>If the first version confirmed to be revised, the revision must be<br/>proceed.</li> </ul>                                 | • Work order<br>1) The revision is carried out in the                                                                                                    |
| Autho<br>New            | Manual (English) Manual (Korean)                                                                                                    | following "Revisions" section.<br>2) You may check the result, whether<br>paper is finalized as approved or rejected<br>for publishing in "final paper" section. |
| Incor<br>Subn<br>Subm   | nit New Manuscript<br>nplete Submissions (4)<br>nissions Sent Back to Author (1)<br>nissions Being Processed (0)                    | Page Description                                                                                                    |
| Incon<br>Revis<br>Revis | nissions Needing Revision (1)<br>nplete Submissions Being Revised (0)<br>rions Sent Back to Author (0)<br>rions Being Processed (0) |                                                                                                    |
|                         | pleted                                                                                                    |                                                                                                    |
|                         | nissions with a Decision (0)<br>nissions with Withdrawal (0)                                                                        |                                                                                                    |

| Γ                                             | /lenu         | Revisions > Submissions Needing Revision > Accept/Decline to revise |                                                                                                    |                                                                                                    |  |  |  |  |
|-----------------------------------------------|---------------|---------------------------------------------------------------------|----------------------------------------------------------------------------------------------------|----------------------------------------------------------------------------------------------------|--|--|--|--|
| Sui                                           | mmary         |                                                                     | e first version confirmed as to be revised, the decision should be<br>le whether you will approve or reject the further revision. | • Work Flow 1) All details, including the results of the                                                                                                    |  |  |  |  |
| Agree/Decline to Revise<br>Submission Summary |               |                                                                     |                                                                                                    | review, can be checked through the "Veiw<br>details of submission". Even after you<br>approve, you can still check the details at<br>any time through this button.<br>2) When you decide to decline to submit a |  |  |  |  |
|                                               | Manuscript ID |                                                                     | DR-2016-00014 (2nd, Normal Manuscript)                                                                                            | revised paper, you need to write and submit the reason.                                                                                                    |  |  |  |  |
|                                               | Tit           | le                                                                  | ddds                                                                                                    |                                                                                                    |  |  |  |  |
|                                               | Correspond    | ling Author                                                         | Ka-ram middle Kim (eic1@guhmok.com, +8211111111, +8222222222)                                                                     | Page Description                                                                                                    |  |  |  |  |
|                                               | Status        |                                                                     | Revision required (Date changed: 2018-06-26)                                                                                      | - If you agree to revise the paper, the                                                                                                    |  |  |  |  |
|                                               |               | of 1st Submiss<br>of 2nd Submis                                     | sion (Now in Progress)                                                                                                    | paper will move to "Incomplete<br>Submissions Being Revised".<br>- If the editorial office return the paper,<br>you need to review the feedbacks and<br>revise the paper to submit again.                       |  |  |  |  |
| A                                             | greeme        | ent Forn                                                            | n                                                                                                    |                                                                                                    |  |  |  |  |
|                                               | Agree         | ement                                                               | ◯ Yes ◯ No, I will not revise this submission and close it.                                                                       |                                                                                                    |  |  |  |  |
|                                               | Comn          |                                                                     | Comment why the request for revision is declined by author                                                                        |                                                                                                    |  |  |  |  |
|                                               | Submit        | ancel                                                               |                                                                                                    |                                                                                                    |  |  |  |  |

| Menu                                          | Revisions> Incomplete Submissions Being Revised |                         |                                                    |                         |                                        |                                   |                                                                                                    |
|-----------------------------------------------|-------------------------------------------------|-------------------------|----------------------------------------------------|-------------------------|----------------------------------------|-----------------------------------|----------------------------------------------------------------------------------------------------|
| Summary                                       | - Revising and submitting a paper .             |                         |                                                    |                         |                                        |                                   | • Work flow<br>1) Decline to revise: decline to revise, and                                                                                                    |
| Incomplete Submissions Being Revised          |                                                 |                         |                                                    |                         |                                        |                                   | <ul> <li>terminate the process. (can not be reversed)</li> <li>2) Revise/Submit Manuscript : revise the paper, and submit it again. The content of the previous version is saved, so you must check and revise it (except for files).</li> </ul> |
|                                               | Action                                          | Manuscript<br>ID        | Type<br>(Urgency)                                  | Title                   | Status<br>(Date changed)               | Author<br>(Date submitted)        | 3) Sent email can be checked in "Letters".                                                                                                    |
| Decline to Revis<br>Edit/Submit Ma<br>Letters |                                                 | DR-2016-<br>00014 (2nd) | Original Article<br>(Normal)                       | ddds                    | Revision<br>incomplete<br>(2018-07-03) | Ka-ram middle<br>Kim<br>(No Date) | Page Description                                                                                                    |
|                                               |                                                 |                         | Search Op<br>umber of submission wh<br>Type :: • ( | ich is now searched : 1 | Final Decision :: ▼                    |                                   |                                                                                                    |

| Menu                                           | Revisio                   | ns> Incomplete Submissions Being Revised > Edit/Submit Manuscri | ot > Respond to Review                                                                                                    |  |  |
|------------------------------------------------|---------------------------|-----------------------------------------------------------------|----------------------------------------------------------------------------------------------------|--|--|
| Summary                                        | - Revis                   | ing and submitting a paper .                                    | Work Flow     1) View details of submission: Check the     review details and feedbacks of the                                                                                                    |  |  |
| Submission<br>1. Manuscript Type &<br>Category |                           | Respond to Review Submission Previous Summary                   | <ul> <li>previous submission.</li> <li>2) Reply to the comment of the editor and the reviewer.</li> <li>3) Check the entire details of submitted paper from "Submssion Preview", and submit it.</li> </ul>                                  |  |  |
| 2. Title & Al<br>3. Author                     | bstract<br>al Information | View Details of 1st Submission Comment                          | <ul> <li>Screen description</li> <li>The paper should be revised and<br/>submitted. The content of the previous</li> </ul>                                                                                                    |  |  |
| 5. File Uplo                                   |                           |                                                                 | version is saved, so you must check and revise it (except for files).                                                                                                    |  |  |
| 6. Respond                                     | to Review                 |                                                                 | - Any relevant file to be submitted can be submitted via "File Upload".                                                                                                    |  |  |
| 7. Submissi                                    | ion Preview               |                                                                 | <ul> <li>When submitting a revised paper (2nd or higher), the 'Responds to review' menu appears.</li> <li>If you do not see a 'Response to review' menu based on the journal settings, you can upload a respond file in the File</li> </ul> |  |  |
|                                                |                           | Previous Save Next                                              | Upload menu.                                                                                                    |  |  |
|                                                |                           |                                                                 |                                                                                                    |  |  |

# Thank you.

If you have any questions or comments, please contact info@guhmok.com.